## Vorkurs Informatik

Dirk Frettlöh

dfrettloeh@techfak.de

26. Oktober 2020

#### Diese Woche

Heute:

- $\blacktriangleright$  Informatik an der TechFak
- **Erste Schritte mit Python**

Dienstag, Mittwoch:

- **In Grundlagen der Programmierung**
- **Programmiersprache: Python**

Donnerstag:

**Dokumente erstellen mit LATFX** 

Freitag:

- ▶ Mehr Programmieren
- ▶ Mehr Python

#### [Informatik an der TechFak](#page-3-0)

[Lerninhalte](#page-19-0) [Rechner an der TechFak](#page-21-0)

#### [TechFak-Account](#page-25-0)

Passwörter [Sicherheit](#page-28-0)

#### [TechFak-Mails](#page-33-0)

[Noch ein Postfach](#page-33-0) **[Thunderbird](#page-35-0)** 

#### [Fernzugang](#page-42-0)

[FAQs](#page-44-0)

[Laptops](#page-45-0) [Linux](#page-47-0)

**[Accounts](#page-49-0)** 

#### [Programmieren in Python](#page-53-0)

[Warum Python](#page-55-0) [Geany und Hello World](#page-57-0)

#### [Einstieg in Python](#page-65-0)

[Operationen](#page-66-0) Infos über print

## <span id="page-3-0"></span>Landkarte der (MINT-)Wissenschaften

Relationships Among Scientific Paradigms

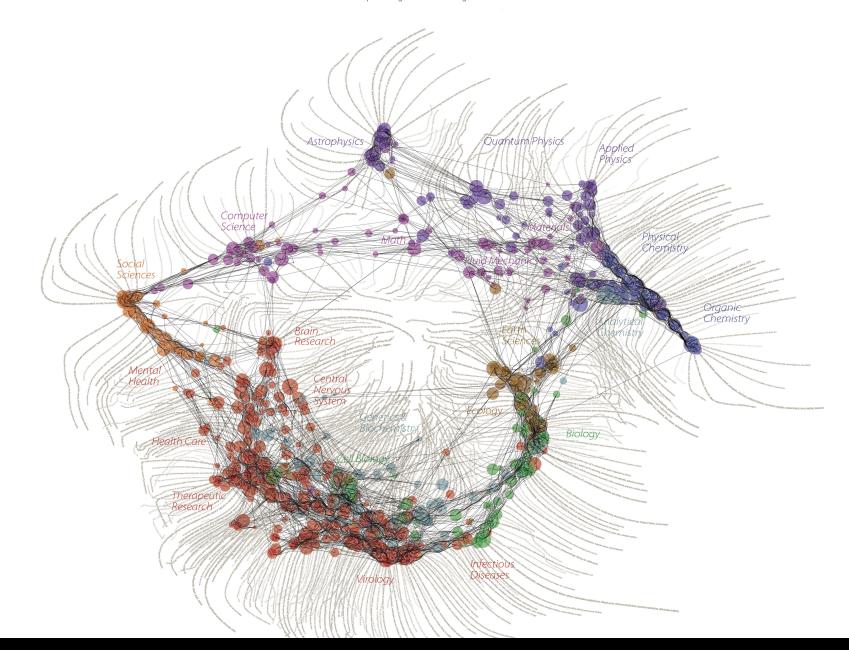

## Landkarte der Mathematik

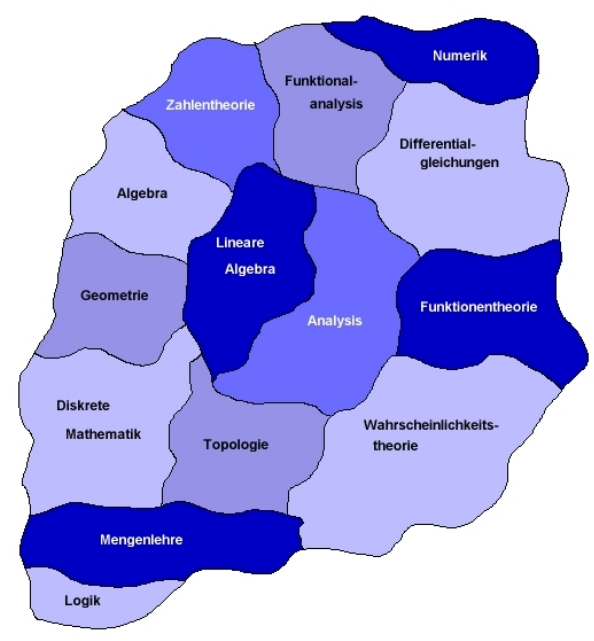

#### Landkarte der Mathematik

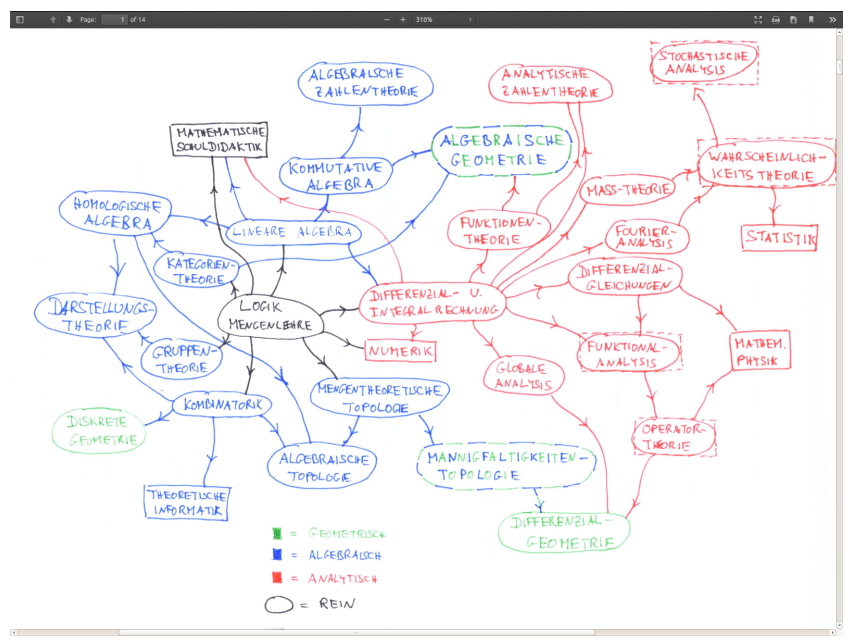

## Landkarte der Mathematik

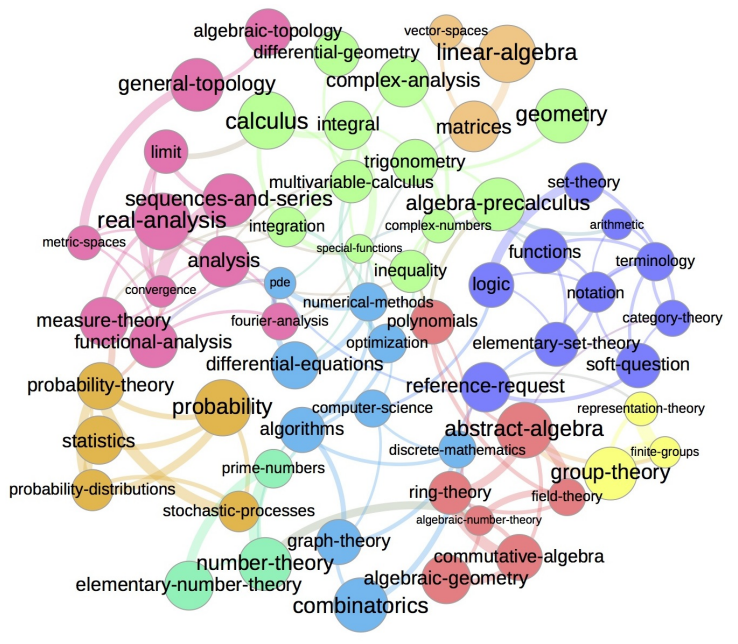

### Landkarte der Informatik

Angewandte Informatik und Realisierungen Technische Informatik Praktische Informatik Theoretische Informatik

Quelle: wikipedia

Naja, in der Informatik ändert sich die Landschaft in wenigen Jahren radikal. Eine Landkarte ist das falsche Bild. Informatik ist ein viel größeres Gebiet als Mathematik.

Aber: Würde man sich die Mühe machen, eine genaue Karte zu erstellen, z.B. für Onlinecommunities:

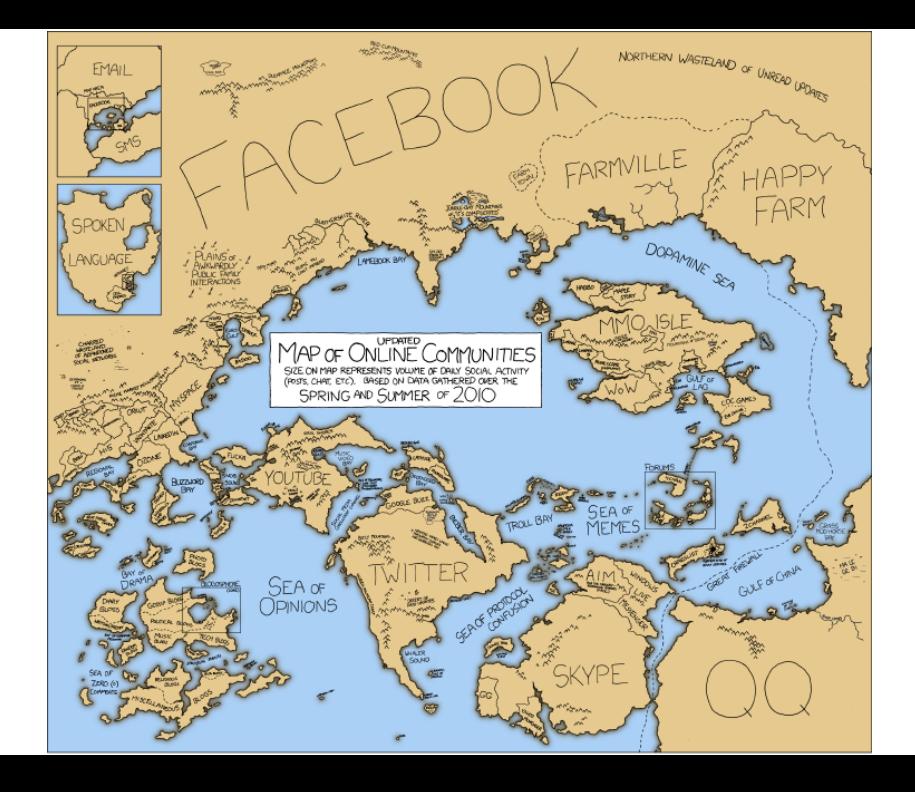

so wäre die Karte nach 10 Jahren überholt

Hier sehe ich z.B. nicht tiktok oder instagram oder League of Legends (zu neu); oder AOL oder geocities (zu alt).

Dafür google buzz, das gibt's nicht mehr. Farmville wird Ende 2020 abgeschaltet.

Die Informatik ändert sich schnell, daher ist eine Landkarte das falsche Bild. Daher nur die grobe Einteilung oben.

#### Verschiedene Bereiche der Informatik

Informatik umfasst ein großes Spektrum.

Unterkategorien (Auswahl)

- $\blacktriangleright$  Theoretische Informatik
- $\blacktriangleright$  Technische Informatik
- $\blacktriangleright$  Praktische Informatik
- $\blacktriangleright$  Angewandte Informatik

#### Theoretische Informatik

 $\blacktriangleright$  befasst sich mit der Theorie der Algorithmen

- $\blacktriangleright$  Automatentheorie
- $\blacktriangleright$  Formale Sprachen
- $\blacktriangleright$  Komplexitätstheorie
- **Berechenbarkeit**

Anwendungsbeispiele:

- $\blacktriangleright$  Verschlüsselungsalgorithmen
- ▶ Suchalgorithmen (Textsuche, Google & Co.)
- $\blacktriangleright$  Statistik
- Datamining ("Big Data")
- I Maschinelles Lernen

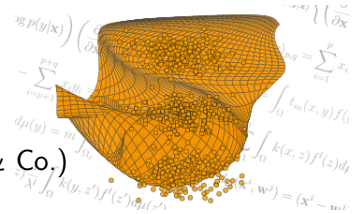

#### Theoretische Informatik

- $\blacktriangleright$  befasst sich mit der Theorie der Algorithmen
- $\blacktriangleright$  Automatentheorie
- $\blacktriangleright$  Formale Sprachen
- $\triangleright$  Komplexitätstheorie ← Techfak (z.B. AG Nebel,...)
- **Berechenbarkeit**
- Anwendungsbeispiele:
	- $\triangleright$  Verschlüsselungsalgorithmen
	- **In Suchalgorithmen (Textsuche, Google & Co.)**
	- $\blacktriangleright$  Statistik
	- ▶ Datamining ("Big Data") ← Techfak (z.B. AG Cimiano,...)
	- Maschinelles Lernen  $\leftarrow$  Techfak (z.B. AG Hammer,...)

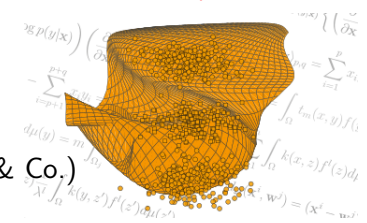

#### Praktische Informatik

- $\blacktriangleright$  Implementierung von Algorithmen
- **Design von Datenstrukturen**
- $\blacktriangleright$  Bau von Betriebssystemen
- **Design von Datenbanken**
- **Design von Programmiersprachen**
- $\blacktriangleright$  Compilerbau

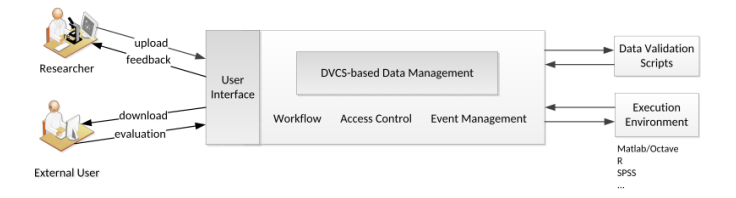

#### Technische Informatik

 $\blacktriangleright$  technische Implementierung von Computern

- $\blacktriangleright$  Rechnerarchitektur
	- $\blacktriangleright$  CPU-Konstruktion
	- **In das Arbeiten direkt am Speicher**
- $\blacktriangleright$  Rechnerkommunikation

Anwendungsbeispiele:

- $\blacktriangleright$  Roboterbau
- $\blacktriangleright$  Embedded-Computing
	- $\blacktriangleright$  Mikrowelle
	- $\blacktriangleright$  Verkehrsampel
	- $\blacktriangleright$  Flugzeug
	- Rakete  $\blacktriangleright$  ...

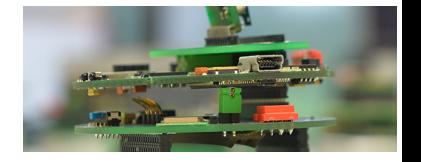

#### Technische Informatik

- $\blacktriangleright$  technische Implementierung von Computern
- $\blacktriangleright$  Rechnerarchitektur
	- $\blacktriangleright$  CPU-Konstruktion
	- ▶ das Arbeiten direkt am Speicher
- $\blacktriangleright$  Rechnerkommunikation

Anwendungsbeispiele:

- ▶ Roboterbau ← Techfak (z.B. AG Möller,...)
- $\blacktriangleright$  Embedded-Computing
	- $\blacktriangleright$  Mikrowelle
	- $\blacktriangleright$  Verkehrsampel
	- $\blacktriangleright$  Flugzeug
	- $\blacktriangleright$  Rakete  $\blacktriangleright$  ...

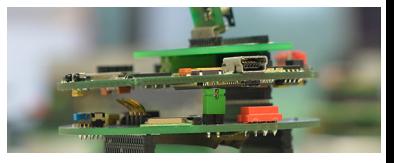

#### Angewandte Informatik

Verknupfung der Informatik mit Informatik-fremden Bereichen ¨

- **Bioinformatik (und Genomforschung)**
- $\blacktriangleright$  Medieninformatik
- $\blacktriangleright$  Wirtschaftsinformatik
- $\blacktriangleright$  Medizininformatik
- $\blacktriangleright$  Geoinformatik

I ...

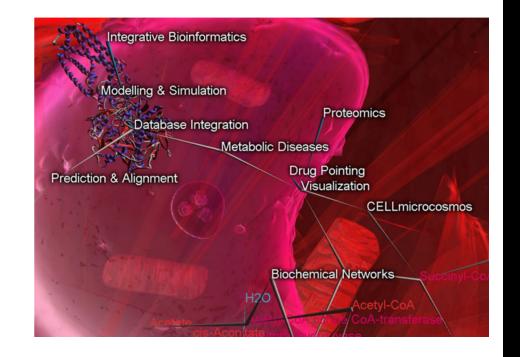

#### Angewandte Informatik

Verknüpfung der Informatik mit Informatik-fremden Bereichen

- $\blacktriangleright$  Bioinformatik
- $\blacktriangleright$  Medieninformatik
- $\blacktriangleright$  Wirtschaftsinformatik
- $\blacktriangleright$  Medizininformatik
- $\blacktriangleright$  Geoinformatik

I ...

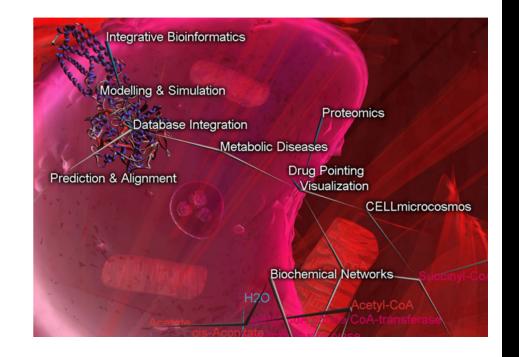

Verknupfung der Informatik mit Informatik-fremden Bereichen ¨

- $\triangleright$  Bioinformatik ← Techfak (z.B. AG Baake, Stoye, Nebel...)
- $\blacktriangleright$  Medieninformatik
- $\blacktriangleright$  Wirtschaftsinformatik
- $\blacktriangleright$  Medizininformatik  $\leftarrow$  demnächst an der Techfak
- $\blacktriangleright$  Geoinformatik

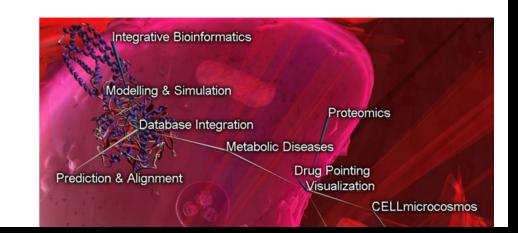

### <span id="page-19-0"></span>Im Studium

Was davon lernt man eigentlich im Studium?

- ▶ Die verschiedensten Algorithmen und ihre Entwurfsmethoden (Greedy, Rekursion, Divide and Conquer, Branch and Bound...).
- ▶ Welche Probleme sich von Computern (gut) lösen lassen, und welche gar nicht.
- $\blacktriangleright$  Wie ein Computer funktioniert.
- $\triangleright$  Wie man strukturiert an ein Projekt herangeht.
- **EX** verschiedene Programmierparadigmen und -sprachen
	- $\blacktriangleright$  logische Programmierung
	- $\blacktriangleright$  funktionale Programmierung (Haskell)
	- **Imperative Programmierung (Assembler)** 
		- $\blacktriangleright$  strukturierte Programmierung (C)
		- $\triangleright$  objektorientierte Programmierung (Java, Python)

#### Anwendung

Und wofür brauche ich das?

- ▶ Um Programme zu schreiben.
- ▶ Um abstrakte Probleme in vom Computer lösbare Probleme zu verwandeln.
- $\triangleright$  Um schnell mit bisher unbekannten Problemen fertig zu werden.
- $\triangleright$  Um komplizierte Fragestellungen strukturiert zu bearbeiten.

## <span id="page-21-0"></span>Rechner an der TechFak

In der TechFak nutzen wir Linux weil...

- ▶ ... man PCs und Programmieren damit unserer Meinung nach besser erklären kann.
- **In the standard is the Standard ist.** Standard ist.
- $\blacktriangleright$  . . es hochkonfigurierbar ist.
- ▶ ... ihr damit ein neues System kennen lernt.
	- ▶ Informatik ist betriebssystemunabhängig.

## Linux Kommandozeile

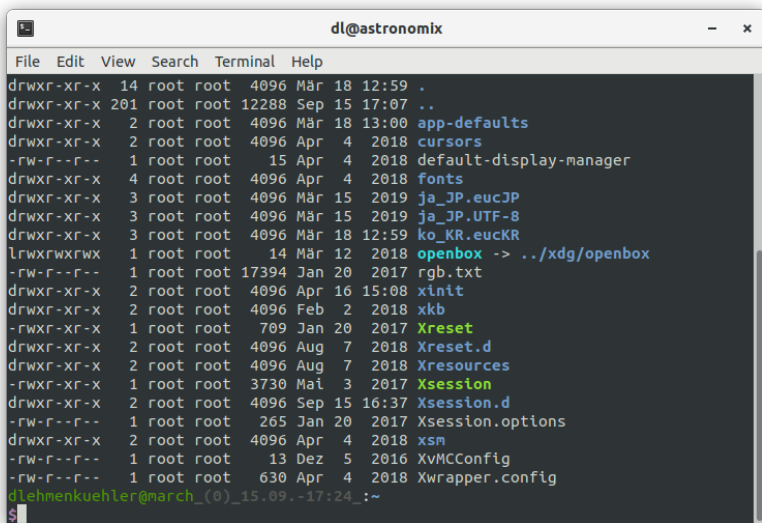

#### Linux Kommandozeile

▶ alle Funktionalität ohne Umweg über GUI (zeitlos, gratis, ohne Werbung)

- **F** riesige "Werkzeugkiste" mit hunderten Programmen
	- $\blacktriangleright$  viele beliebig kombinierbar
	- mehr möglich als über GUI
- $\triangleright$  Scripte: abspeichern und wiederverwenden
- ▶ mit etwas Ubung häufig der schnellste Lösungsweg
- $\triangleright$  in vielen AGs für Bachelorarbeit notwendig
- **EXTERN Programmieren unverzichtbar**
- $\blacktriangleright$   $\rightarrow$  Linux Praktikum im ersten Semester

<span id="page-25-0"></span>Zur Nutzung der Linux-Rechner und Dienste der TechFak.

Accountname: juser (Joe User) Mail: juser@techfak.de

<span id="page-26-0"></span>Passwörter

Ihr habt mehrere Passwörter:

- $\blacktriangleright$  Login-Passwort (=GZI=Kerberos)
	- $\triangleright$  für GZL-Rechner und  $f$ iles
- $\triangleright$  Services-Passwort (=Mail=LDAP)
	- $\triangleright$  für F-Mail und andere Webdienste
- ▶ Zu Anfang sind alle Passwörter gleich
- ▶ Ändern geht nur einzeln

Sinnvoll: Passwörter vor Einrichten der E-Mail ändern!

Passwörter ändern

Kommandozeilenbefehle zum Andern: ¨

- **In time** tfpasswd login  $\rightarrow$  Login-Passwort ändern
- In tfpasswd services  $\rightarrow$  E-Mail-Passwort ändern

Wichtig: Sichere Passwörter wählen

<span id="page-28-0"></span>**Sicherheit** 

Eure Accounts sind für Hacker interessant:

- $\blacktriangleright$  Aus dem Internet nutzbar
- $\triangleright$  Mehr Ressourcen als mit privatem Internet-Anschluss
- ▶ z.B. zum SPAM verschicken, Betrug (Identitätsdiebstahl)
- $\rightarrow$  Bei Fahrlässigkeit seid ihr mit verantwortlich

Regeln für eure Sicherheit

1x1 der Accountsicherheit:

**INIMIZE:** Niemals Login und Passwort weitergeben

- $\blacktriangleright$  auch nicht an andere Studierende
- $\triangleright$  auch nicht an Google oder andere externe Dienstleister(!)
- ▶ Niemand darf euch nach eurem Passwort fragen (auch der Uni-Support wird es nicht)
- ▶ Vorsicht Phishing: Fragen nach eurem Login/Passwort per E-Mail sind immer betrügerisch!
- ▶ Bildschirmsperre / Abmelden am Rechner nicht vergessen
- ▶ Unsichere Passwörter erkennen

Sichere Passwörter wählen

Beispiele für unsichere Passwörter:

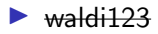

 $\blacktriangleright$  El3fant!

▶ Passwörter bei anderen Dienstleistern (Google etc.)

Sichere Passwörter sollten:

- $\blacktriangleright$  Lang sein, Ziffern, etc. pp.
- $\blacktriangleright$  Nicht nur natürliche Wörter

Praktisch ist manchmal ein Merksatz:

- $\blacktriangleright$  Mein Opa, der hat 2 Dackel zum spazieren
- $\rightarrow$  MOpa, dh2Dzs

Login-(GZI)-Passwort ändern: tfpasswd login

#### Erst das alte Passwort und dann zweimal das Neue eingeben!

iuser@march:~S tfpasswd login First enter the OLD password and afterwards the NEW one twice. Password for juser@TECHFAK.UNI-BIELEFELD.DE: Enter new password: Enter it again: Password changed.  $juser@mark:~5$ 

E-Mail-Passwort ändern: tfpasswd services

Andere Reihenfolge beachten:

▶ Neues Passwort vor altem (zweimal) eingeben!

```
juser@march:~$ tfpasswd services
 Change LDAP/mail/services password
!!! You first have to enter your NEW mail-password twice !!!
!!! and AFTERWARDS the old mail-password.
                                                           !!!
New password:
Re-enter new password:
Enter LDAP Password:
Password successfully changed!
```
 $i$ user@march:~\$

## <span id="page-33-0"></span>Mail, Mail, Mail

Eure TechFak-Mail

#### Noch ein Postfach

▶ Zu eurem TechFak-Account gehört ein Mailadresse.  $j$ user  $\rightarrow$  juser@techfak.de (legacy: juser@techfak.uni-bielefeld.de)

- $\triangleright$  wichtig für Veranstaltungsinformationen
- $\blacktriangleright$  Insbesondere Tutoren schicken euch darüber Mails.
- I Die RBG schreibt euch dort bei Problemen mit eurem Account.
- $\blacktriangleright$  Lest sie regelmäßig.
- I Alternativ: Leitet sie euch weiter.

## <span id="page-35-0"></span>E-Mail einrichten

Übersicht: beteiligte Server

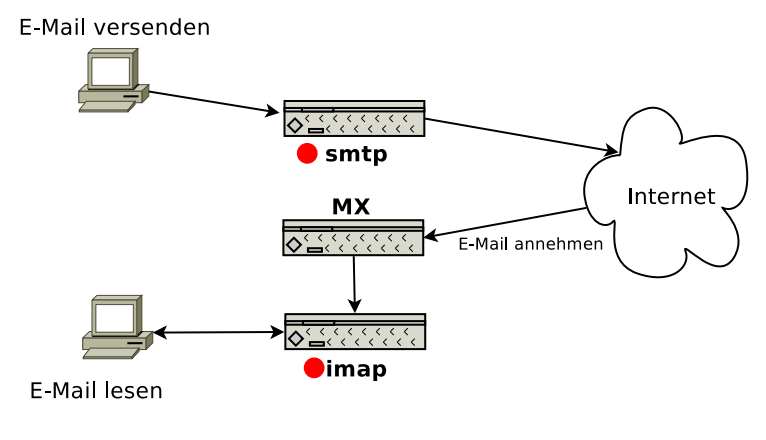

in die Konfiguration einzutragende Server
#### Empfohlener Client: Thunderbird

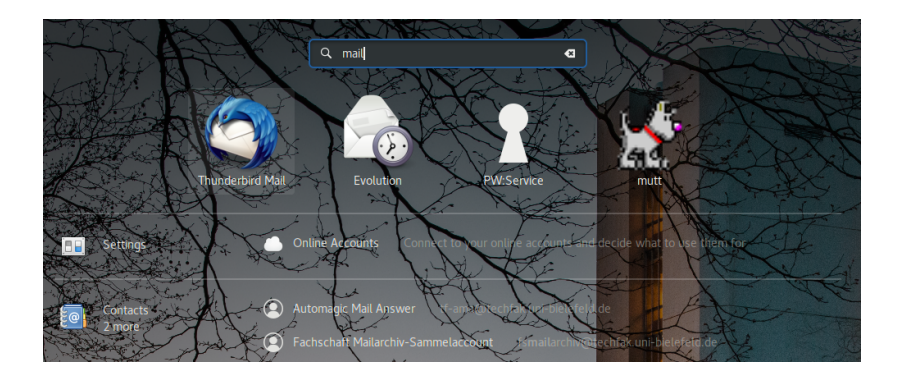

Manuelle Konfiguration wählen

#### Wir wollen einen existierenden Account nutzen:

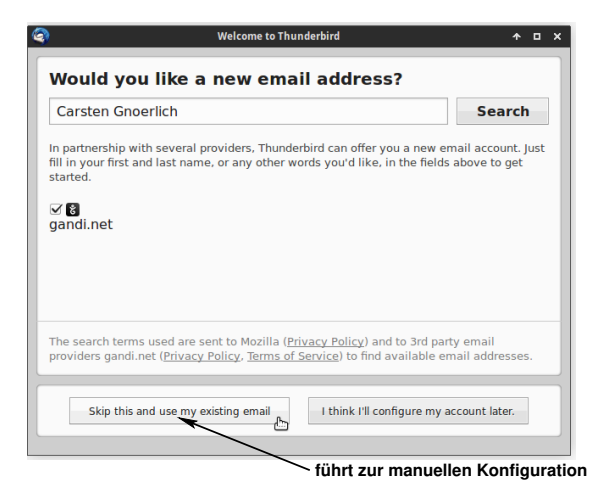

Konto einrichten

Name, E-Mail-Adresse und E-Mail-Passwort eintragen:

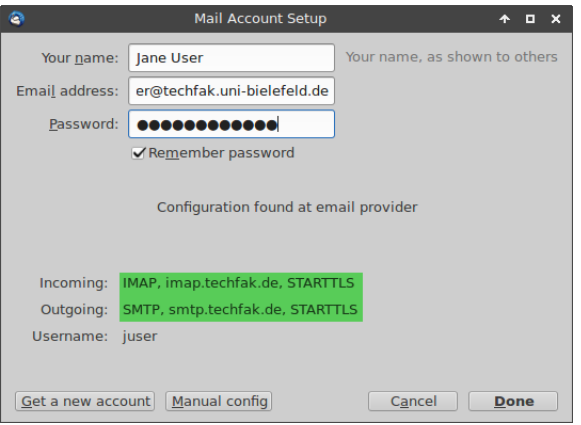

#### Thunderbird ist betriebsbereit

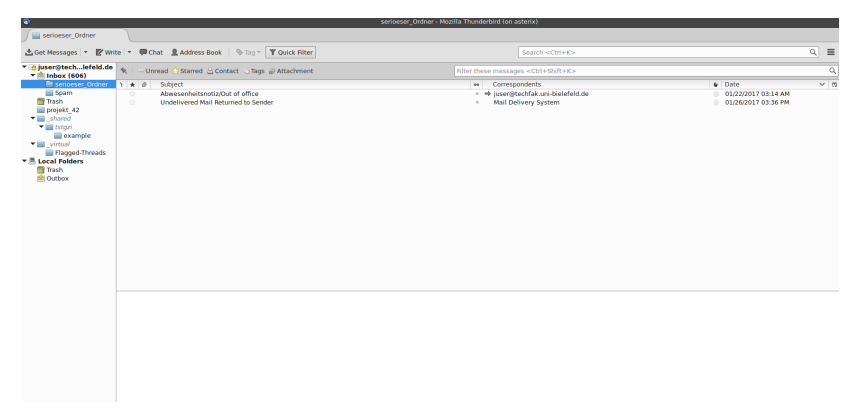

Optional: Masterpasswort einrichten.

# TechFak Webmail

#### Alternativ: Webmail (+Kalender) unter<https://webmail.techfak.de>

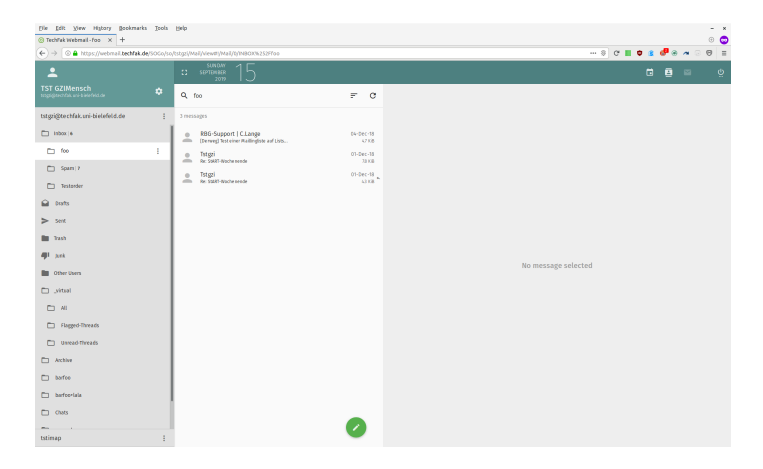

# Weiterleiten eurer TechFak-Emails

Falls ihr eure TechFak-Emails nicht abholen wollt, könnt ihr sie auch an eure Uni-Adresse weiterleiten.

Anleitung zum Anlegen von Filtern und Weiterleitungen mit Video <https://techfak.net/mail>

Nicht ganz unkompliziert (wegen schlechter Erfahrungen), aber nützlich.

Siehe <https://techfak.net/dienste/remote>.

Oder heute im Tutorium, Laptop mitbringen (Mit Linux oder Mac wird es klappen, mit Windows: evtl Jonas fragen)

Beispiel: Fernzugang für mein privates Laptop (Linux oder Mac)

Auf meinem Laptop in der Kommandozeile (shell, terminal, konsole): \$ ssh-keygen -t ed25519 -f key

Nun gibt es zwei neue Dateien: key und key.pub

Die erste ist der private Schlüssel (geheim!), die zweite der öffentliche Schlüssel ("public"). Der öffentliche Schlüssel muss nun auf den Techfakrechner übertragen werden. (Leere Datei key.pub erstellen und Abtippen? Oder an die Techfak-Email-Adresse senden? ...) Dann:

Auf Techfak-Rechner in der Kommandozeile: \$ cat key.pub | tf-ssh-auth-keys Checken mit tf-ssh-auth-keys --show

Ab jetzt kann ich in meinem Laptop die Techfak-Einwahl-Shell aufrufen:

\$ dfrettloeh@shell.techfak.de

...und von dort eine richtige: \$ ssh compute

# FAQs: Frequently Asked Questions

... und ihre Antworten

" Welches Laptop soll ich mir kaufen?"

- $\blacktriangleright$  Eigentlich nicht notwendig
- ▶ Genug Linux-PCs in unseren Rechnerräumen vorhanden
- ▶ V2-240 werktags ganztägig für Hausaufgaben frei
- $\blacktriangleright$  Kein Laptop notwendig
- ▶ Kein PC zu Hause notwendig (aber: Corona)
- ▶ Programmieraufgaben funktionieren auf unseren Linux-PCs garantiert

" Welches Laptop soll ich kaufen, wenn ich trotzdem eins will?"

- $\blacktriangleright$ " Was auch immer du haben willst."
	- ▶ ... insbesondere für Windows und Macs (bei Windows am besten ein schnelles, um Linux parallel zu betreiben, z.B. in einer virtual machine)
- $\blacktriangleright$  Für Linux:
	- ▶ Fast jedes Laptop nicht älter als 10 Jahre ist geeignet.
	- ▶ Ganz neue Geräte können noch Treiberprobleme haben.
	- ▶ Linuxkompatibilität eines Modells vor dem Kauf ergooglen.
	- ▶ Linux lässt sich parallel zu Windows installieren.

#### Achtung:

- $\blacktriangleright$  Laptopprobleme sind eure Sache.
- ► Linux-PCs der TechFak sind Referenz für eure Abgaben.

"Ich will Linux ausprobieren. Welche Version könnt ihr empfehlen?"<br>'

Wir empfehlen diese Distributionen:

▶ Ubuntu-Familie (Ubuntu, Kubuntu, Xubuntu, Elementary)

▶ Einsteigerfreundlich, viele Programme verfügbar

- $\blacktriangleright$  Debian
	- $\blacktriangleright$  Stabil, kein Schnickschnack
- ▶ Arch-Familie (Arch, Manjaro)
	- ▶ aktuelle Software, etwas mehr Eigeninitative nötig

" ich Fragen oder Problem habe?" Ich will Linux ausprobieren. An wen kann ich mich wenden, wenn

- $\blacktriangleright$  Suchmaschine eures Vertrauens
	- **P** riesige Linux-Community durchsuchbar
- ▶ verschiedenste Community-Foren online
- $\blacktriangleright$  Fachschaft (M3-101/M3-107)
- ▶ Bei schwierigen Problemen RBG in M3-100 fragen (offiziell aber kein Support für eigene Rechner  $\rightarrow$  Hilfe, falls wer Lust und Zeit hat)

"Warum brauche ich zwei Accounts?"<br>.

- $\blacktriangleright$  TechFak-Account für das TechFak-Netz
- BITS-Account für den Rest der Uni

TechFak-Account

- $\blacktriangleright$  TechFak Linux-PCs
- $\blacktriangleright$  TechFak Mail
- ▶ spezielle TechFak-Dienste für einzelne Veranstaltungen

BITS-Account (BITS = Bielefelder IT-Servicezentrum)

Die wichtigsten BITS-Dienstleistungen:

- $\triangleright$  BIS Bielefelder Informationssystem
	- **eKVV** Elektronisches Kommentiertes Vorlesungsverzeichnis
		- ▶ Stundenplan  $(\rightarrow$  StART)
		- $\blacktriangleright$  Vorlesungsmaterialien
	- ▶ Prüfungsverwaltung (Noten nachsehen)
	- **Personen- und Einrichtungsverzeichnis**
- **PRISMA Identity Management System**
- **INEDIS** Mobile Education Device Service
- $\triangleright$  WI AN

Weitere Dienstleistungen:

- $\triangleright$  Uni-Mail (joe.user@uni-bielefeld.de)
- ▶ Drucker (Unicard)
- $\triangleright$  2 GiB Webspace
- $\triangleright$  öffentliche Windows-PCs

"Ich will ins WLAN. Wie schalte ich meinen BITS-Account frei?"

- $\triangleright$  uni-bielefeld.de/bits  $\rightarrow$  Account uni-bielefeld.de/bits/services/account/
- ▶ Alternativ: Freischalte-PCs in V0-215

# Programmieren in Python

## Motivation:

Chancengleichheit: einige Studienanfänger können schon programmieren, andere nicht. Also: Schnellkurs Programmieren (in python, genauer: python3).

# Warum Python ?

#### Vorteile

- **Im ersten Semester werden die Programmiersprachen Haskell** und Java genutzt, hier im Vorkurs sollen die noch nicht drankommen.
- $\blacktriangleright$  einfache Syntax
- ▶ kein unnötiger Overhead
- $\blacktriangleright$  relativ einfache Konstrukte
- $\triangleright$  viele Funktionen gibt es schon
- $\blacktriangleright$  Plattformunabhängigkeit

### **Nachteile**

▶ langsamere Ausführung

# Python besorgen

## IDE (Integrierte Entwicklungsumgebung) Alles in einem, z.B. Eclipse, NetBeans, Jupyter,.... hier: Geany.

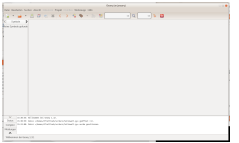

# Editor+Kommandozeile (Linux & MacOS)

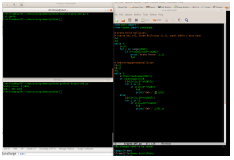

Auch von zuhause aus auf Techfak-Rechnern möglich, siehe Fernzugang. Kommandozeile  $+$  Editor, etwa emacs. Oder zuhause: python3 installieren und z.B. emacs, gedit, ... nutzen.

#### Geany öffnen:

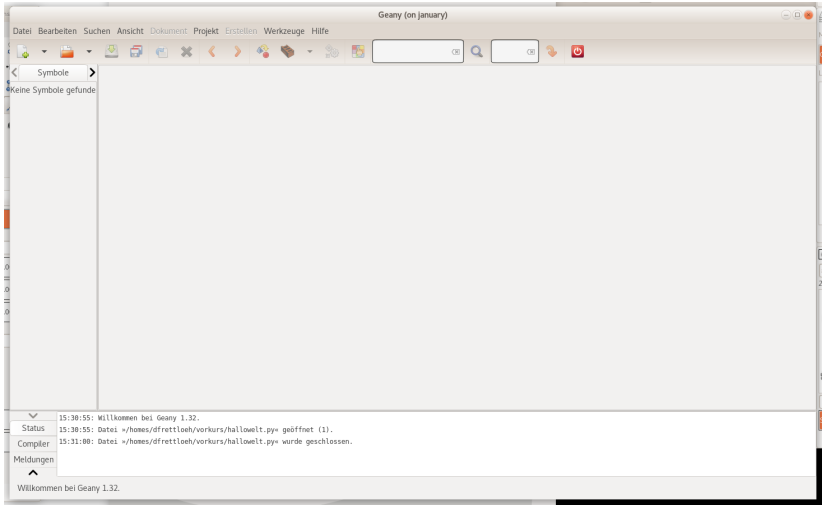

#### Bearbeiten  $\rightarrow$  Einstellungen  $\rightarrow$  Editor  $\rightarrow$  Einrückung

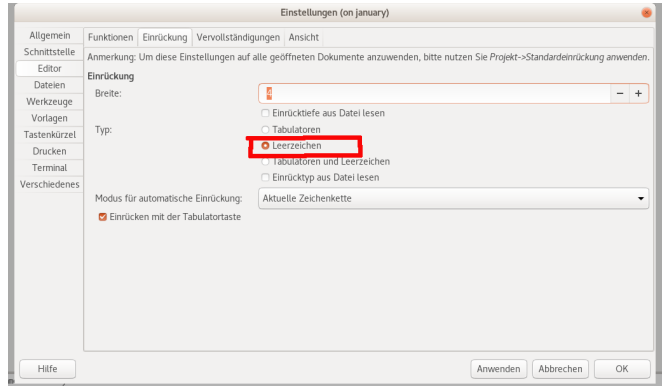

#### Abbildung: Aus Tabulatoren mache Leerzeichen

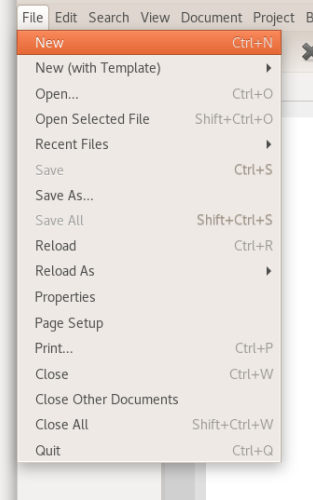

Abbildung: Neue Datei erstellen.

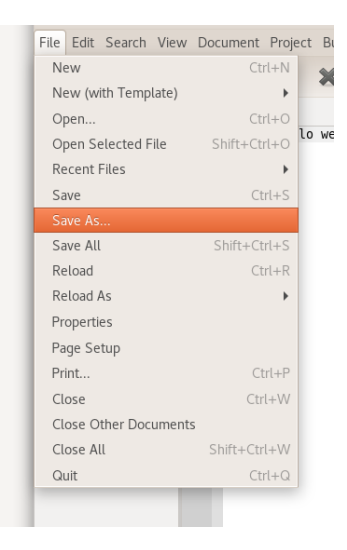

Abbildung: Als name.py speichern.

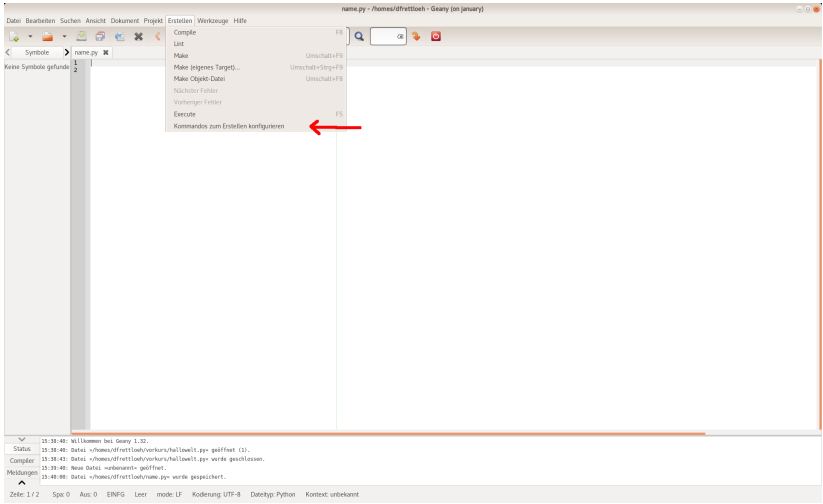

Abbildung: Kommandos zum Erstellen konfigurieren.

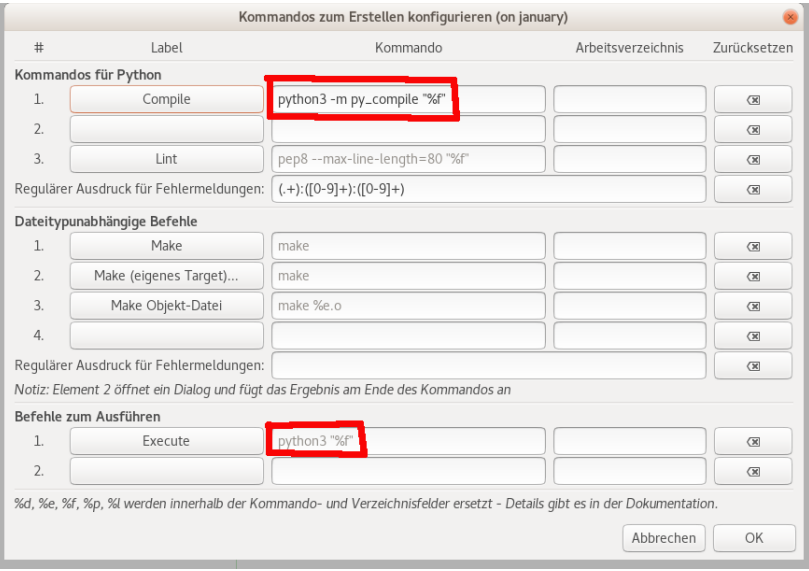

# Abbildung: Aus python python3 machen

# Geany benutzen

Für jedes neue Programm nun:

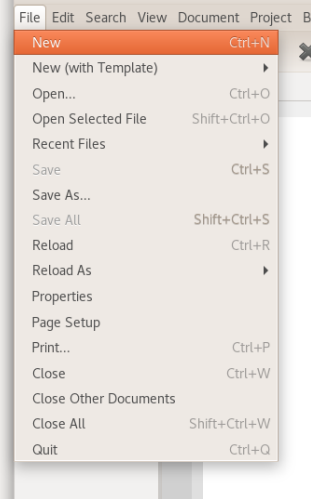

Abbildung: Neue Datei erstellen.

# Geany benutzen

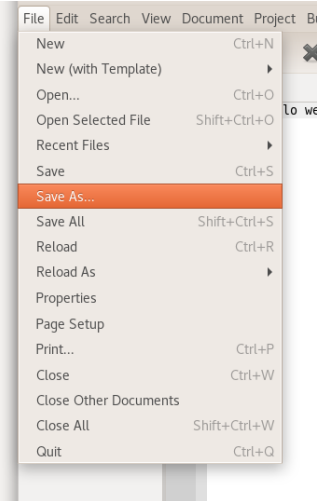

Abbildung: Als name.py speichern.

#### Das erste Programm

In das große Fenster von geany

```
1 | print("Hallo<sub>u</sub>Welt")
```
Das print gibt an, dass etwas ausgegeben werden soll. In den Anführungszeichen kann ein beliebiger Text stehen.

- $\blacktriangleright$  Speichern
- $\blacktriangleright$  Kompilieren
- $\blacktriangleright$  Ausführen

Was können wir jetzt damit machen?

- ▶ Wir können Text ausgeben ;-)
- $\blacktriangleright$  Wir können rechnen.

$$
print(10 + 2)
$$

 $\blacktriangleright$ 

 $\blacktriangleright$ 

 $\blacktriangleright$ 

 $\blacktriangleright$ 

 $\blacktriangleright$ 

 $\blacktriangleright$ 

 $print(10 - 2)$ 

 $print(10 * 2)$ 

 $print(10 + 3 + 2)$ 

 $print(10 % 3)$ 

 $print(10 ** 3)$ 

# Ein paar Infos am Rande

```
Infos über print
```

```
print("May<sub>u</sub>the<sub>u</sub>force")print(' be width \cdot vou')
```
Der print Befehl gibt eine Zeile aus. Somit würde das

```
May the force
be with you
```
ergeben. Man kann aber den Zeilenumbruch am Ende unterdrücken oder durch etwas anderes ersetzen.

```
print ("May<sub>11</sub>the<sub>11</sub>force", end="")
print("be<sub>u</sub>with<sub>u</sub>you")
```
Wie Python das macht und warum das end nicht in " steht, klären wir bei dem Thema Funktionen.

# Noch ein paar Infos am Rande

#### Infos über print

Es ist auch möglich mehrere Dinge in einem print auszugeben

```
print ("May","the","force","be","with"."you")
```
#### Ausgabe

May the force be with you

Wenn man keine Leerzeichen haben will, kann man das so machen

```
print("May " + "the " + "force " + "be " + "with " + "you")
```
oder so

```
print("May", "the", "force", "be", "with", "you", sep=')')
```
# Numerische Operationen

#### $\blacktriangleright$  + Addition

- $\blacktriangleright$  Subtraktion
- $\blacktriangleright$  \* Multiplikation
- $\blacktriangleright$  / Division
- ▶ % Modulo (Division mit Rest)
- $\blacktriangleright$  \*\* Potenz

## Pause

Noch keinen TechFak-Account beantragt?

- ▶ Antragsformular jetzt hier ausfüllen: https://techfak.net/accountantrag
- $\blacktriangleright$  Accountdaten gehen an Ihre uni-bielefeld.de-Adresse

TechFak-Account neulich beantragt, aber noch nicht eingerichtet?

 $\triangleright$  Wird heute im Tutorium gemacht.